**How to File an Electronic Fully Developed Claim on eBenefits** | Veterans can receive faster decisions from VA on disability compensation claims when they file an electronic Fully Developed Claim (FDC) on eBenefits.

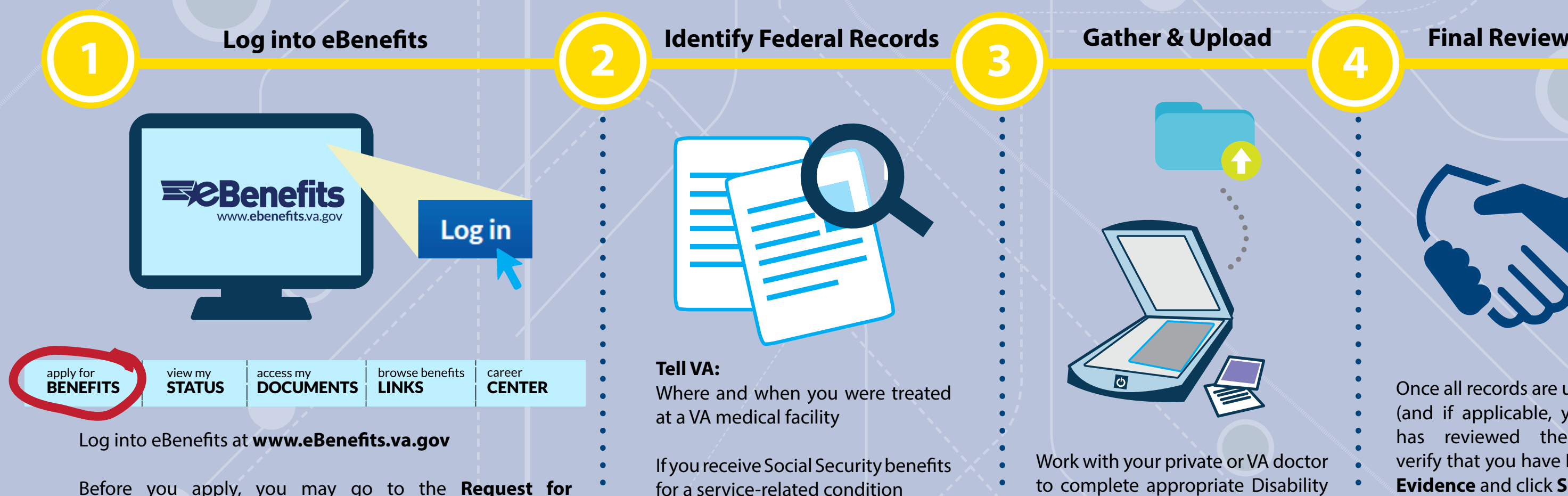

Where your Department of Defense (DoD) personnel records and/or service treatment records are located (if you have copies, submit them)

About any other records with a federal agency, like federal worker's compensation (OWCP) or the Public Health Service

You'll receive a confirmation number and notice at your **eBenefits Message Center**  and via your email address of record indicating that your claim was submitted successfully. Check the status of your claim 24/7 by logging on to your **eBenefits.va.gov**  account.

Work with your private or VA doctor to complete appropriate Disability Benefits Questionnaires (DBQs)

Gather all private medical records including completed DBQs to speed up the processing of your claim

Gather statements from your friends and family supporting your claim

Scan and upload your documents

Once all records are uploaded (and if applicable, your VSO has reviewed the claim), verify that you have **No More Evidence** and click **Submit**

**Representative** area to appoint a **Veterans Service Officer (VSO)** as your Power of Attorney (POA). Your POA can help you collect all of the required documents and evidence you need to submit your claim.

## Click **Apply for Benefits**

Click **Apply for Disability Compensation** to start a new application

Answer questions about your claim

## **U.S. Department**<br>of Veterans Affairs

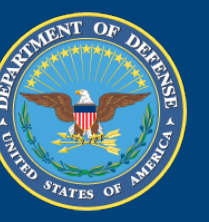

For more information, visit **www.benefits.va.gov/FDC** or call **1-800-827-1000**

POSTER 27-14-2 January 2014 P96634